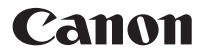

### **F-605G**

Илимий эсептегич

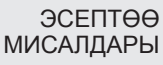

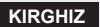

### **МАЗМУНУ**

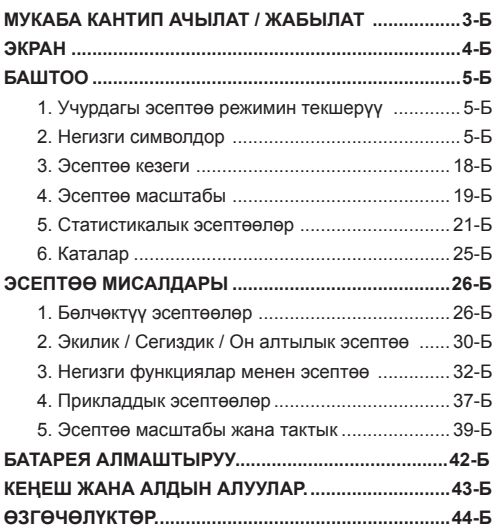

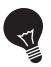

### **МААНИЛҮҮ: КОЛДОНУУДАН МУРУН ОКУҢҮЗ**

Сураныч, Илимий эсептегичти колдонордун алдында төмөнкү эрежелерди жана коопсуздук алдын алууларын окуп чыгыңыз. Бул эреже китепчесин кийин да колдонуу үчүн сактап коюңуз.

### **МУКАБА КАНТИП АЧЫЛАТ / ЖАБЫЛАТ**

Сүрөттөрдө көрсөтүлгөндөй, мукабаны түрдүрүп ачыңыз же жабыңыз.

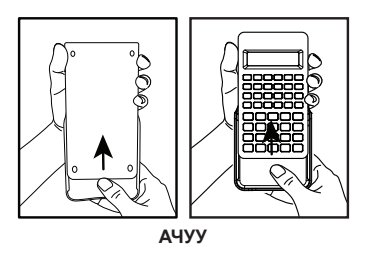

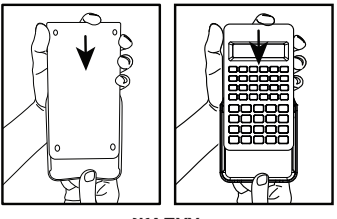

**ЖАБУУ**

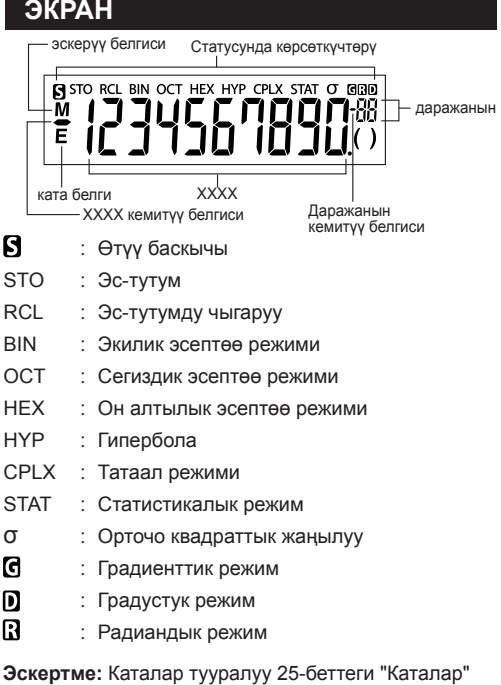

бөлүмүн караңыз.

**Мисалдар:**

Бөлчөк (Мисалы, 1 $\frac{2}{5}$ )

# luc JS

Он алтылык сандар А $\sim$  Е:<br>  $\prod_{n=1}^{\infty}\prod_{i=1}^{n}$ 

### **БАШТОО**

#### **1. Учурдагы эсептөө режимин текшерүү**

Учурдагы эсептөө режимин көрсөткөн абал көрсөткүчтөрүн (DEG, BIN, STAT жана CPLX) жана экран форматынын орнотууларын (Калкып чыгуучу режим) текшериңиз.

**Эскертме!** Эгерде көйгөй жаралса, не нами басып туруп эсептегичти алгачкы абалга алып келиңиз.

**2. Негизги символдор**

### **Мисалы** ( sin 1):

- Баскычка жазылган функцияны колдонуу үчүн sin l баскычты басыңыз.
- Баскычтын өйдөсүндө жазылган функцияны  $\stackrel{\text{sin}^4}{\overline{\phantom{1}}}$ колдонуу үчүн бөлчөк режиминде турганда, SHF баскычын басыңыз.
- "D" баскычы боз түс менен боелгон.

Боз баскычтын өйдөсүндө жазылган функцияны колдонуу үчүн он алтылык режимде турганда, баскычын басыңыз.

#### **Эскертме:**

Көк баскычтар Статистика режиминде гана активдүү. Статистика режиминде ("STAT" көрсөткүчү жанат), алар төмөндөгүдөй иштейт.

## Мисалы ( <del>Г∩</del>):

Маалымат мисалдарынын санын, ал басылып турганда, эсептеңиз.

 $\sum x$ 

2-функция баскычы: "  $\Sigma$ <sub>X</sub>" маалыматтарынын киргизилишинин суммасын, ал **[ SHIFT**] кийин эле дароо басылганда эсептеңиз.

### **Күйгүзүү, Өчүрүү**

#### **Алгачкы иштетүү:**

- 1. Батареяны ажыратып туруучу кагазды тартыңыз, андан соң батарея иштеп баштайт жана
- эсептегичти күйгүзүүгө болот.<br>Эсептегичти баштан иштетүү Эсептегичти баштан иштетүү үчүн **[SHIFT]** + **ALESET** басып туруңуз.
- **Күйгүзүү/Тазалоо баскычы:** Эсептегичти  $\frac{|\mathbf{Q}|\mathbf{M}|}{|\mathbf{Q}|\mathbf{M}|}$ күйгүзөт. Ал күйгөндө, эс-тутум каттоолорунан башка бардык каттоолор тазаланат.
- **ВНЕТ** + OFF ӨЧ**үрүү баскычы:** Эсептегичти өчүрөт.

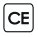

**Күйгүзүү/Тазалоо баскычы:** Азыр киргизилген мазмунду тазалайт

- $\sqrt{\frac{\text{SHIF}}{\sum_{i=1}^{n}} + \frac{\text{PESET}}{\sum_{i=1}^{n}} }$ **Кайра калыбына келтирүү баскычы:**  Бул баскычтар басылганда, эсептегич кайра калыбына келтирилет. Эс-тутум тазаланат жана эсептөө режими Бөлчөк эсептөөгө (Калкып чыгуучу режим) кайра калыбына келтирилет.
- **Автоматтык Өчүрүү функциясы** Эсептегич 7 мүнөтчө колдонулбаса, эсептегич автоматтык түрдө өчөт.

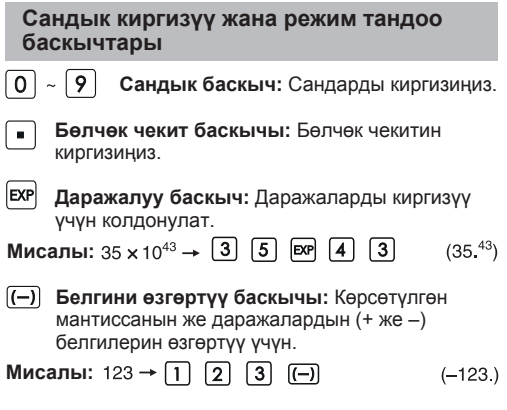

**Backspace баскычы:** Акыркы киргизилген санды өчүрөт жана калган сан орундарынын бир оңго жылдырат.

#### **Мисалы:**

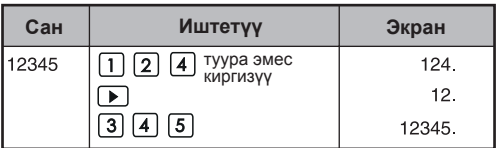

 $\sqrt{\frac{SHIF}{}}$ **Shift баскычы:** Баскычтардын өйдөсүндө көрсөтүлгөн экинчи функцияларды аткаруу үчүн.

**Мисалы:**  $\sin^{-1} 0.5 \rightarrow \boxed{=}$   $\boxed{5}$   $\overline{\phantom{0}}$   $\overline{\phantom{0}}$   $\overline$  $(30.)$ 

#### **Режим тандоо**

#### Эсептөө режимин аныктоо:

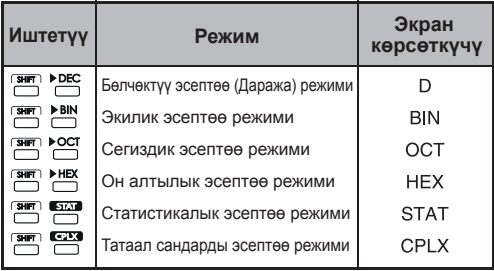

#### **Экран режиминин баскычтары**

Инженердик даражалоо режими.

- **4ENC** Инженердик даражалоо режиминен мурунку режимге кайтуу.
- Калкып чыгуучу режим менен Илимий  $F \rightarrow S$ даражалоо режимдеринин ортосунда которулуп туруу.

#### **Мисалы:**

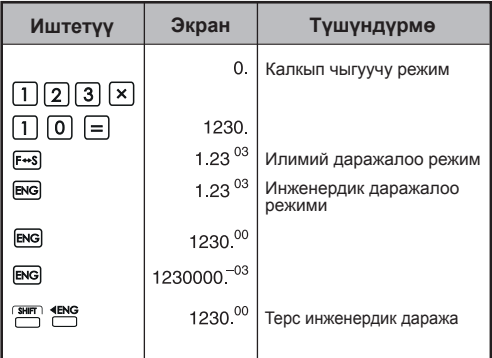

#### **Экран масштабы:**

Калкып чыгуучу режим<br> $10^{10} \le |x| < 10^{100}$  $10^{-99} \le |x| < 10^{-9}$  $x = 0$  же  $10^{-9} \le |x| < 10^{10}$ 

Даража экраны үчүн Даража экраны үчүн Мантисса экраны үчүн

- Илимий даражалоо режими<br> $x = 0$ ,  $y = 10^{-99} \le |x| < 10^{100}$
- Инженердик даражалоо режими<br>x = 0, y 10<sup>-99</sup>  $\leq$  |x| < 10<sup>100</sup> Даража: 3түн көбөйтүндүсү

#### **Бөлчөк чекитин тандоо баскычы**

Бөлчөктүү эсептөө жыйынтыктарынын мантиссасынын бөлчөктүү орундарынын санын аныктаңыз. Бөлчөктүү орундардын санын аныктоо үчүн  $\overline{\text{sum}}$   $\overline{\text{max}}$  кийин  $\overline{0}$  ~ 9 басыңыз.

**Эсертме!** Бөлчөктүү орундарды кайра калыбына келирүү үчүн  $\boxed{\overbrace{...}^{\text{Suff}}}, \overline{...}^{\text{RX}}$  ны басып, андан соң ны басыңыз.

**Мисалы:**

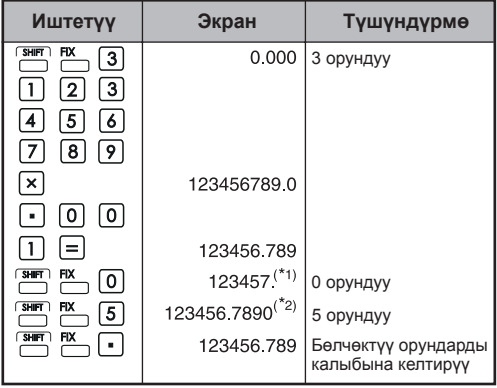

- \*1 Көрсөтүлгөн сан белгиленген масштабдын ичинде тегеректелет, бирок чыныгы эсептөө жыйынтыгы каттоодо сакталат.
- \*2 Сан сол түздөмөсү менен көрсөтүлөт. Эгерде 5 орундуу сан аныкталса, 10 эң маанилүүсү гана көрсөтүлөт. Бешинчи орундагы сан көрсөтүлбөйт.

**Даража /Радиан / Градиенттик режим баскычы**

Бурч бирдиктерин өзгөртүү.

### **Бурчтун бирдигин өзгөртүү режими:**  Бурчтун көлөмүн ар кандай бирдиктерге которуу үчүн.<br>(DEG → RAD → GRAD)

• Бирдиктердин байланышы:  $200^{\text{GRAD}} = 180^{\circ} = \pi^{\text{RAD}}$ 

**Мисалы (Даража режиминде):**

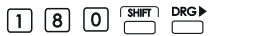

 $(3.141592654^{\text{B}})$ 

**Негизги эсептөө баскычтары**

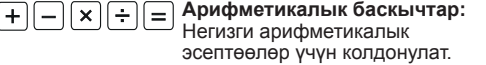

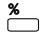

**Жакынкы баскыч:** Пайыз, кошунду жана кемүү эсептөөлөрү.

 $\Box$   $\Box$   $\Box$   $\Xi$   $\Xi$   $\Delta$  $(1.23)$ **Мисалы:**

#### **Каша баскычтарын ачуу, жабуу баскычтары**

#### **Мисалы:**

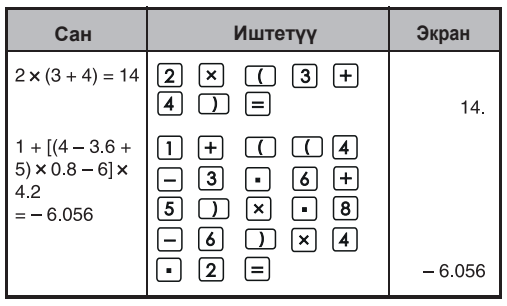

• Бир мезгилде 15ке чейин ырааттуу кашаларды колдонууга болот.

**Мисалы:**  $5 \times ((((4 + 2) \times 3) + 8))$ 

15 кашага чейин

- $\Box$  жана  $\Box$  ар дайым чогуу. Чыгаруу учурунда кайсы бир баскыч басылып кетсе, жыйынтык чыкпай калышы мүмкүн.
- $\cdot$   $\lceil$  (  $\rceil$  баскычы эсептөө эрежесинен сон басылганда гана таасирдүү болот.
- таасирдүү болгон учурда, "0" көрсөтүлөт. Каша көрсөткүчтөрү ( ) экранда пайда болот.

### **Бөлчөктөрдү эсептөө баскычтары Бөлчөк баскычы:** Бул баскычты аралаш жана жөнөкөй бөлчөктөрдү киргизүү үчүн колдонулат.  $\frac{d}{c}$ : d (алым) →  $\overline{a\%}$  → с (бөлүм). а $\frac{b}{c}$ : а (бүтүн) →  $\overline{ab_c}$  → b (алым) →  $\overline{ab_c}$  $\rightarrow$  C (бөлүм)  $\blacksquare$   $\frac{2}{3}$  бөлчөгү "2\_3" жана 1 $\frac{2}{5}$  катары көрсөтүлөт  $"1 \cdot 2 \cdot 5"$

#### **Мисалы:**

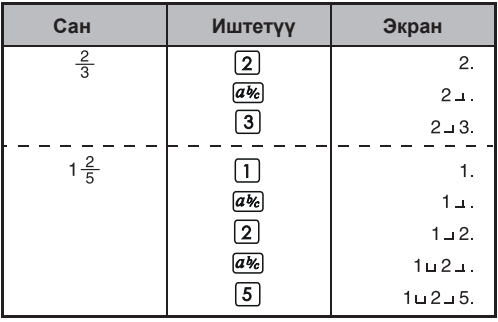

#### **Эскертме!**

- Бөлчөктүн көлөмүнүн жалпы орундук саны (бүтүн+алым+бөлүм+бөлчөк белгилери) 10дон ашса, бөлчөк эсептөө жыйынтыгы автоматтык түрдө бөлчөктүн форматында көрсөтүлөт.
- $\overline{ab_c}$  бөлчөктүк эсептөөлөрдүн жыйынтыктарын бөлчөккө же тескерисине которо алат.

**Мисалы:**  $1\frac{2}{3} + 4\frac{5}{6}$  эсептеп, жыйынтыгын бөлчөккө которуңуз.

| Эсепттөө                                                        | Экран       |  |
|-----------------------------------------------------------------|-------------|--|
| $\boxed{a\%}$ $\boxed{2}$ $\boxed{a\%}$ $\boxed{3}$ $\boxed{+}$ | $1 - 2 - 3$ |  |
| $\boxed{a\%}$ 5 $\boxed{a\%}$ 6 $\boxed{=}$<br>4                | $6 - 1 - 2$ |  |
| !b/c<br>6.5                                                     |             |  |
| $4$ %                                                           | $6 - 1 - 2$ |  |

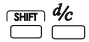

**Аралаш / Жөнөкөй бөлчөктү которуу баскычы:** Бул аралаш бөлчөктөрдү жөнөкөй бөлчөктөргө же тескерисинче которот. Бул баскыч басылган сайын алтернативдүү түрдө өзгөрөт.

**Мисалы:** киргизип, аны аралаш бөлчөккө которуңуз.

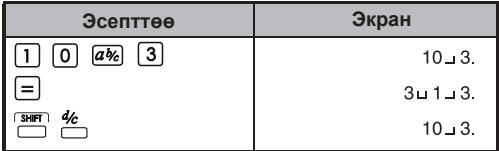

#### **Эс-тутум баскычтары**

STO. RCL

**Көз карандысыз эс-тутум:** Көз карандысыз эс-тутумдагы маалыматтар эсептегич өчүк болсо да сактала берет.

- **Эс-тутумга кошуу жана алуу баскычы:** Сандарды көз карандысыз эс-тутумга кошуу же алып салуу.
- MR **Эс-тутумдан чыгарып көрсөтүү баскычы:** Көз карандысыз эс-тутумдун көлөмүн калыбына келтирүү.
- **Эс-тутум менен Экран көлөмү аркылуу** lx→M  **алмашуу:** Көрсөтүлгөн санды көз карандысыз эсс-тутумдун мазмуну менен алмаштырат.

**Эс-тутум өзгөрүүлөрү:** Ар кайсы көлөмдү же эсеп жыйынтыгын өзгөрүүгө кое аласыз. Маалыматтарды, жыйынтыктарды же белгиленген көлөмдөрдү сактоо үчүн 6 эс-тутум өзгөрүүсү (A, B, C, D, E жана F) бар.

**Сактоо баскычы:** Өзгөрүүнү эс-тутумга сактоо.

**Эстөө баскычы:** Өзгөрүү эс-тутумун эстөө.

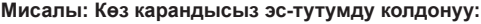

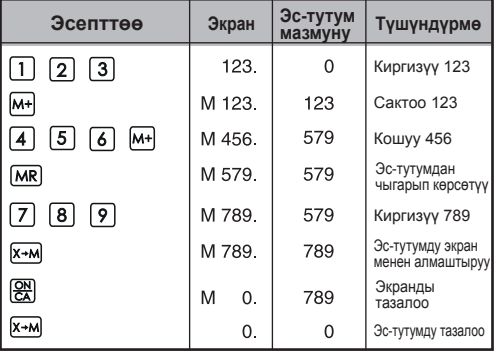

### **Мисалы: Өзгөрүү эс-тутумун колдонуу**

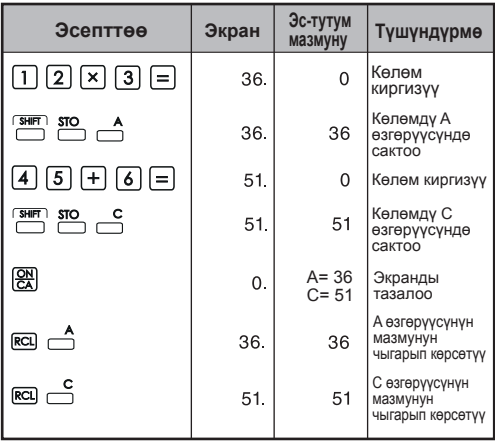

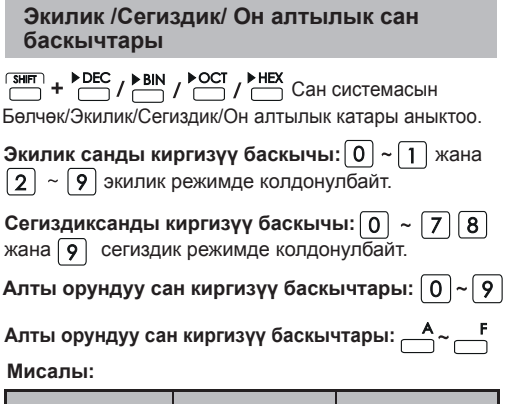

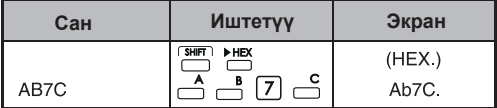

#### **Кокустан сан чыгаруу**

 $R$ and **Кокустук баскычы:** Кокустан сан чыгаруу \* Чыгарылган көлөм ар биринде 0.000 жана 0.999 ортосунда айырмалайт.r.

**Мисалы:** SHIFT Rand

 $(0.132)^{*}$ 

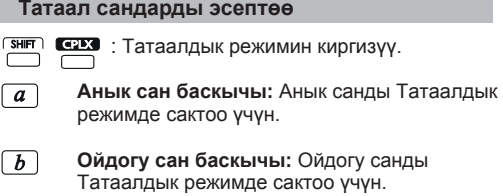

#### **Мисалы:**

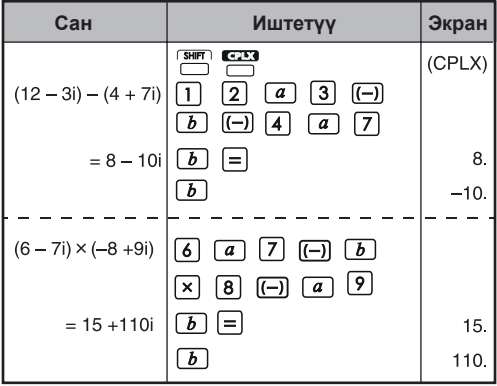

Тик бурчтуу <-- уюлдук которуу

36-бетти караңыз "Негизги функцияларды эсептөө".

#### **3. Эсептөө кезеги**

Эсептегич автоматтык түрдө жеке буйрукту кезеги менен төмөнкү боюнча аткарат:

### **ЭҢ АЛДҢКЫ КЕЗЕКТЕР**

- 1. Каша ичиндеги эсеп ( ).
- 2. Даража (EXP):
- 3. Функция баскычтары:

 $x^3$ ,  $x^2$ ,  $x^1$ ,  $x!$ ,  $\circ m$ ,  $\prec \circ m$ , % Бурч бирдигин которуулар  $\sqrt{2}$ ,  $\sqrt[3]{2}$ , log, ln, e<sup>x</sup>, 10<sup>x</sup>, sin. cos. tan. sin<sup>1</sup>. cos<sup>1</sup>, tan<sup>1</sup>, sinh, cosh, tanh, sinh<sup>1</sup>, cosh<sup>1</sup>, tanh<sup>1</sup>

- 4. Бөлчөктөр
- 5. Терс көлөм
- 6. Куч жана тамыр:  $x^y$ ,  $x^{1/y}$
- 7. Орун алмаштыруу (nPr) жана бириктирүү (nCr)
- $8. \times +$
- $9. + -$

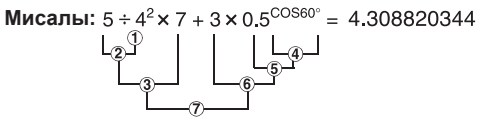

#### **Эсептөө даражалары (Стек эс-тутуму)**

Чыныгы эсептөө учурунда ылдыйкы эсептөө стек эс-тутумунда сакталат, андан соң алар кезеги менен эсептелет. Бул стек эс-тутуму эсептөөнүн 5 деңгээлине чейин сактала алат.

**Мисалы:** 1 + 2 × (Sin30° + 6 × (2 + 3 × 2.2)) = 105.2  
даража ....... |  
\n
$$
\frac{1}{0}
$$
 |  
\n $\frac{2}{3}$  |  
\n $\frac{1}{4}$  |  
\n $\frac{1}{5}$ 

#### **4. Эсептөө масштабы**

- Эгерде эсептөөнүн жыйынтыгы бул жерде көрсөтүлгөн масштабдан чыгып кетсе, ката пайда болот.
- Функциялар аркылуу чыгаруудагы эсептөө басштабы үчүн 36-бетти караңыз. "Эсептөө масштабы жана тактык".

#### **Бөлчөк сандар**

Мантиссада эң көп 10 сан же мантиссадагы 2 орундуу даражасы менен эң көп 10 сан киргизүүгө же көрсөтүүгө болот. Терс көлөм алуу (–) белгиси менен көрсөтүлөт, эсептөө масштабы төмөнкүдөй аныкталат:

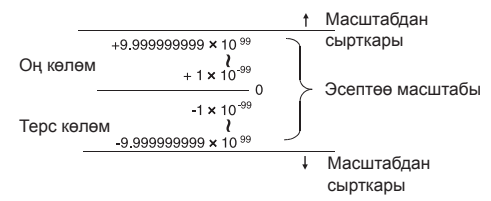

#### **Экилик сандар**

Эң көп 10 орунга чейинки экилик бүтүн сандарды киргизүүгө жана көрсөтүүгө болот. Терс экилик көлөмдөр экинчи толуктагычы менен белгиленет. Эсептөө масштабы төмөнкүдөй аныкталат:

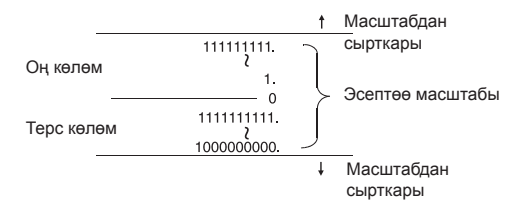

#### **Сегиздик сан**

Эң көп 10 орунга чейинки сегиздик бүтүн сандарды киргизүүгө жана көрсөтүүгө болот. Терс сегиздик көлөмдөр экинчи толуктагычы менен белгиленет. Эсептөө масштабы төмөнкүдөй аныкталат:

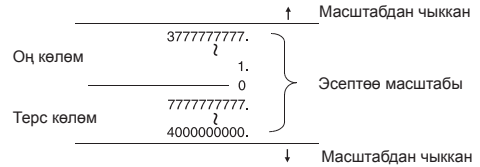

#### **Он алтылык сан**

Эң көп 10 орунга чейинки алтылык бүтүн сандарды киргизүүгө жана көрсөтүүгө болот. Терс алтылык көлөмдөр экинчи толуктагычы менен белгиленет. Эсептөө масштабы төмөнкүдөй аныкталат:

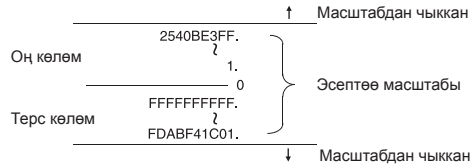

#### **Экилик толуктагычты эсептөө**

Компьютердик эсептөөдө толуктагыч терс сандарды + жана – белгилерин колдонбостон көрсөтүү үчүн колдонулат. Кемитүү толуктагычты кошуу менен аткарылат.

**Мисалы:** Экиликте 1ди киргизиңиз жана 1ди үч жолу кемитиңиз.

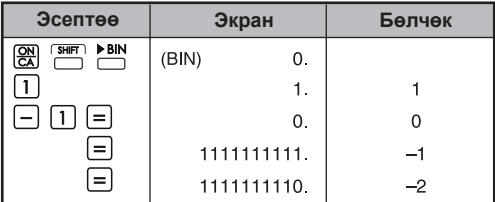

#### **5. Статистикалык эсептөөлөр**

#### **Негизги процедура**

- **БАЛ** басыңыз. "STAT" көрсөткүчү күйөт.  $SHT$   $SAT$
- Биринчи маалыматты киргизип,  $\frac{1}{n}$  басыңыз
- Маалыматты киргизгенден кийин, статистикалык эсептөө баскычтарын  $\frac{s}{s}$   $\frac{\bar{x}}{s}$  басыңыз.
- Статистикалык эсептөө режиминен чыгуу жана статистикалык эсептөө эс-тутумун тазалоо үчүн  $\Box$  басыңыз.

#### **Мисалы:**

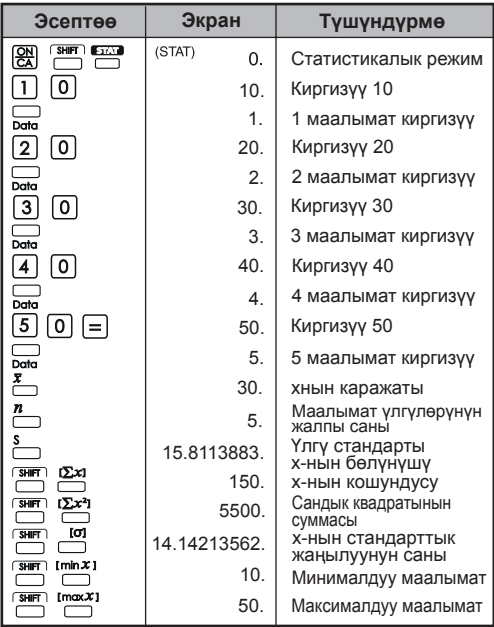

**Статистикалык маалыматты кошуу / өчүрүү**

• <sub>Data</sub> SHIFT <sub>ICDI</sub> КОЛДОНУУ

#### **Мисалы: Учурдагы LCD экранын кошуу**

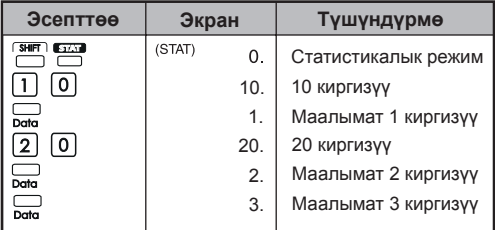

#### **Мисалы: LCD экранын өчүрүү**

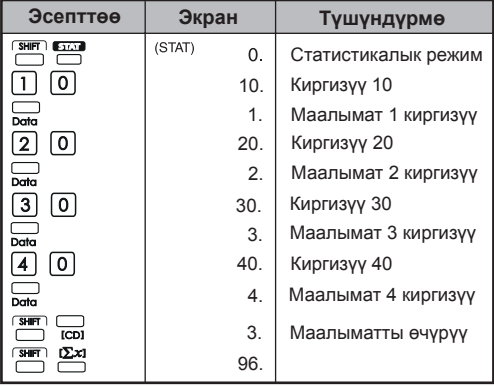

#### **Статистикалык эсептин жыйынтыктарын чыгаруу**

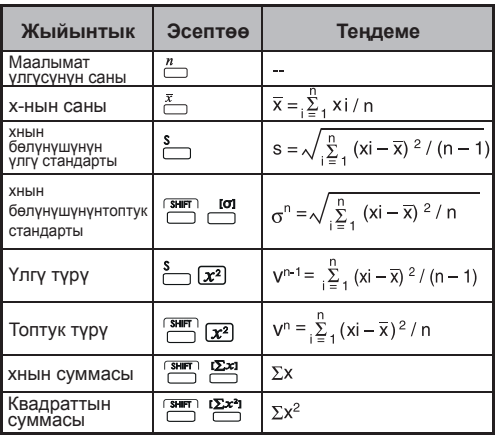

#### **Статистикалык эсеп мисалдары**

Сиз 20 пицца алдыңыз. Бирок, пиццалардын диаметрлери төмөнкү таблицада көрсөтүлгөндөй ар түрдүү. Сураныч, бул маалыматтын негизинде статисканы чыгарыңыз.

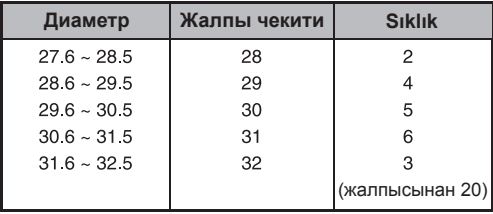

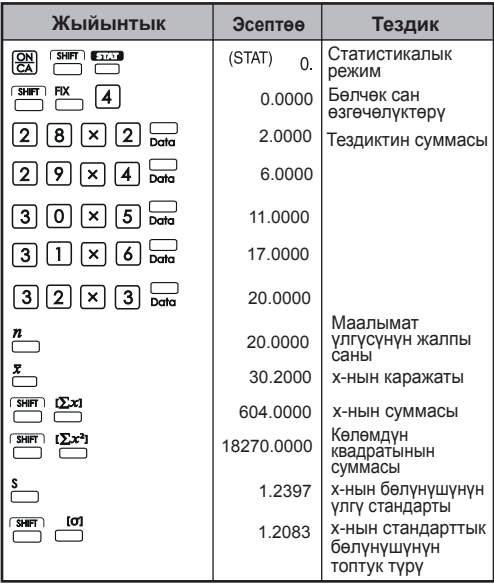

#### **6. Каталар**

Эсептегич төмөнкү учурларда иштебей калат. Мындай абалдарды эсептегич тосмолонуп калганы үчүн кийинки эсептөөлөрдү жүргүзүүгө болбойт.

• Эсептөөнүн жыйынтыгы төмөнкү масштабдан чыккан болсо:

 X: Эсептөө жыйынтыгы  $x = 0.1 \times 10^{-99} \le |x| < 1 \times 10^{100}$ 

• Эс-тутумдун мазмуну төмөнкү масштабдан чыккан болсо:

```
x = 0, 1 \times 10^{-99} \le |x| < 1 \times 10^{100}
```
X: Эс-тутум мазмуну

(Токтоп калуу катасы чыгардан мурун маалымат сакталат.)

- Сандар төмөнкү масштабдан сырткары киргизилген болсо, негизги функция баскычы  $(+, -, \times, \div)$  басылат.  $x = 0$ ,  $1 \times 10^{-99}$   $\le |x|$  < 1 x 10<sup>100</sup>
- $\cdot$   $\div$  (0 менен бөлүү) аткарылганда.
- Маалымат ар кайсы функциянын масштабын же статистикалык эсептөөсүн ашып кетсе.
- Статистикалык эсептөөдө;
	- 1. Эгерде **S** бир гана маалымат киргизилүүсү менен эсептелсе.
	- 2.  $\overline{x}$ ,  $\sigma$  жана S'ти n= 0 барабар болгондо тапкан учурда
	- 3. Кандайдыр бир киргизүү уруксат берилген эсептөө масштабынан чыгып кеткенде:  $x = 0$ ,  $1 \times 10^{-99} \le |x| < 1 \times 10^{100}$ 
		- x : эсептин жыйынтыгы
	- 4. Кандайдыр бир киргизүү уруксат берилген эсептөө масштабынан чыгып кеткенде:

 $x = 0$ ,  $1 \times 10^{-99} \le |x| < 1 \times 10^{100}$ 

- Операторлордун саны эсептегичдо каша жана арифметикалык эсептер 5дик деңгээлден ашып кеткенде.
- 15тен ашык каша бир мезгилде колдонулганда.
- Токтоп калуу экраны: (E 0.) Катаны өчүрүү үчүн  $\frac{QN}{CA}$  ны басыңыз.

### **ЭСЕПТӨӨ МИСАЛДАРЫ**

#### **1. Бөлчөктүү эсептөөлөр (Даража режими) Баштапкы режим орнотуусу:**

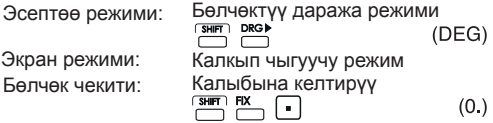

#### **Кошуу жана кемитүү**

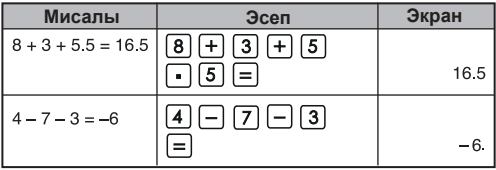

#### **Көбөйтүү жана Бөлүү**

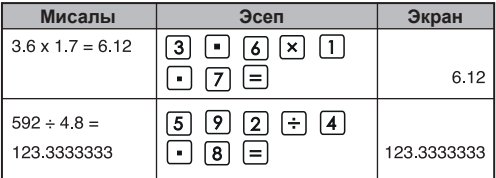

#### **Аралаш эсептөөлөр**

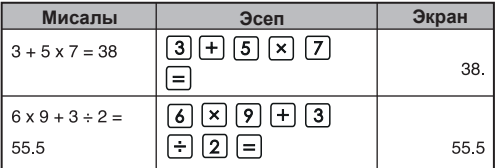

#### **Даражалуу эсептөөлөр**

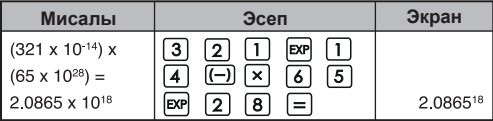

#### **Бөлчөктүү эсептөөлөр**

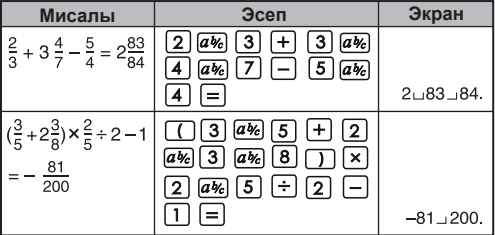

#### **Туруктуу эсептөөлөр**

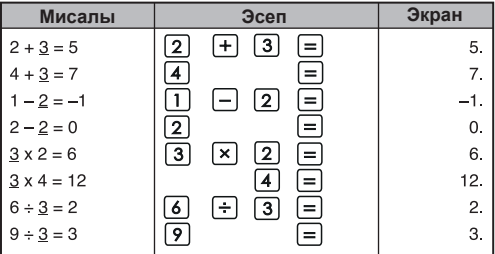

#### **Каша эсептөөлөрү**

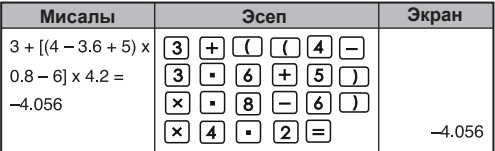

#### **Пайыздык эсептөөлөр**

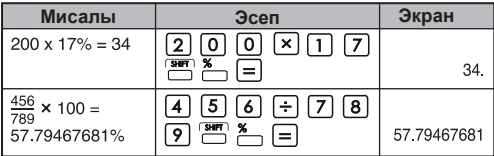

#### **Туруктуу пайыздык эсептөөлөр**

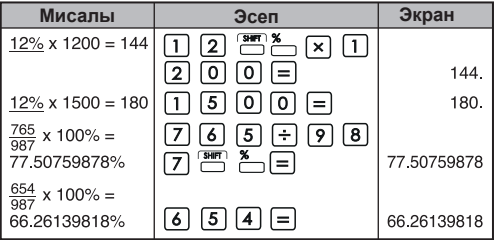

#### **Кошунду (Белгилөө) эсептөөсү**

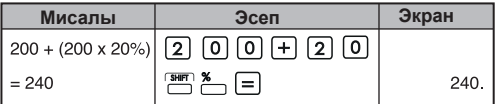

#### **Кемитүү эсептөөсү**

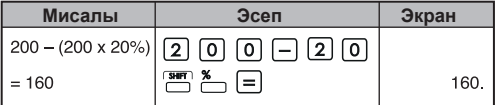

#### **Көз карандысыз эс-тутум эсептөөсү**

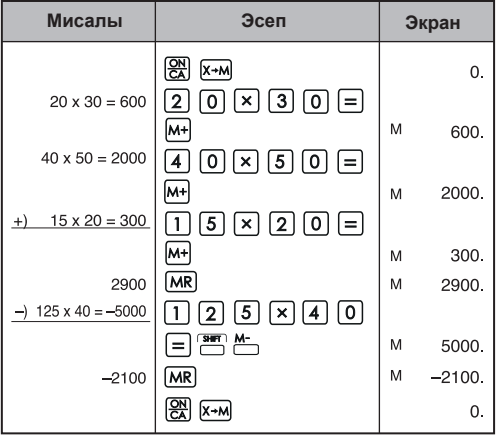

#### **Эс-тутумдун өзгөрүү эсептөөсү**

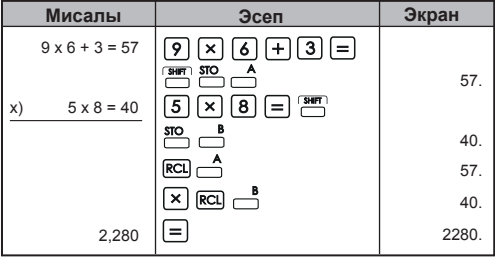

#### **2. Экилик / Сегиздик / Алтылык эсептөөлөр**

#### **Экилик эсептөөлөр**

• Кошуу жана кемитүү (BIN):  $\boxed{\frac{\text{QN}}{\text{C}}}\ \boxed{\frac{\text{SMR}}{\text{C}}}\ \boxed{\frac{\text{NMR}}{\text{D}}}$ 

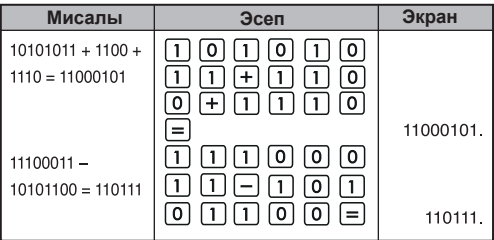

#### **• Көбөйтүү жана Бөлүү (BIN)**

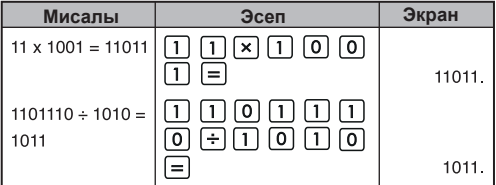

#### **Алтылык эсептөө**

• Кошуу жана кемитүү (ОСТ):  $\boxed{\frac{\text{CN}}{\text{CN}}}$  **First** 

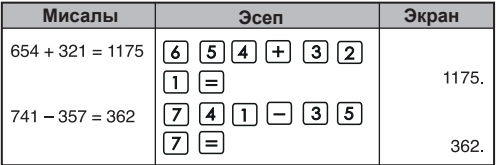

**• Көбөйтүү жана Бөлүү (OCT)**

| Мисалы                | Эсеп                                                                                        | Экран |
|-----------------------|---------------------------------------------------------------------------------------------|-------|
| $56 \times 23 = 1552$ | $\lfloor x \rfloor$ $\lfloor 2 \rfloor$ $\lfloor 3 \rfloor$ $\lfloor = \rfloor$<br>15<br>61 | 1552. |
| $621 \div 12 = 50$    | $ 2  1  +  1  $<br>$\mathbf{2}$                                                             |       |
|                       |                                                                                             | 50    |

#### **• Аралаш эсептөөлөр (OCT)**

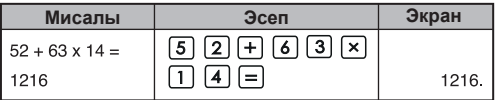

#### **Алтылык эсептөөлөр**

• Кошуу жана кемитүү (HEX):  $\boxed{\frac{\text{CN}}{\text{CN}}}$  **First** 

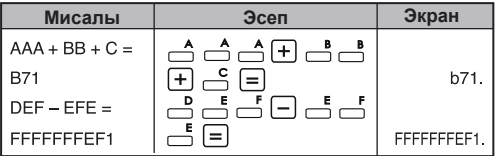

#### **• Көбөйтүү жана Бөлүү (HEX)**

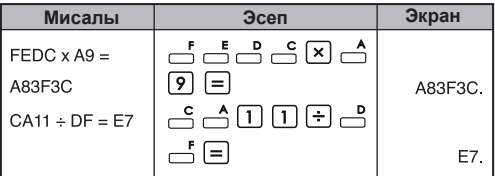

#### **• Аралаш эсептөөлөр (HEX)**

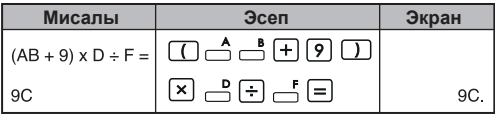

#### **3. Негизги функциялар менен эсептөө П функциясы:**

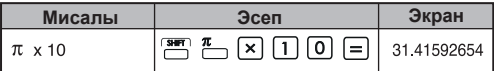

#### **Тригонометриялык функциялар:**

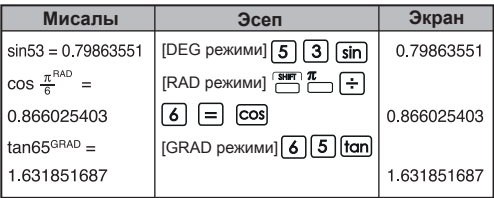

Терс тригонометриялык функциялар:  $\overset{\text{sin}^{4}}{\square} \overset{\text{cos}^{4}}{\square}$ 

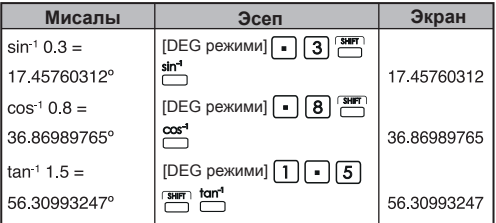

#### **Логарифмикалык функциялар:**

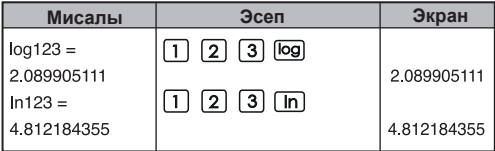

#### **Логарифмикалык каражат:**

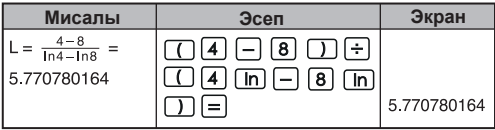

### **Даражалуу функциялар:**

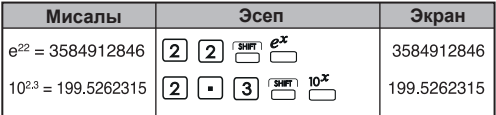

#### **Квадраттык эсептөөлөр:**

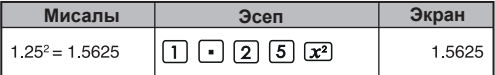

### **Кубдук эсептөөлөр:**

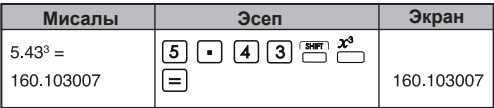

#### **Кубат эсептөөлөрү:**

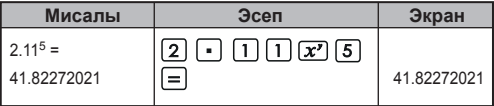

#### **Туруктуу кубат эсептөөлөрү:**

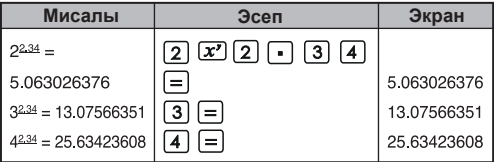

#### **Квадраттык тамырдан чыгаруу:**

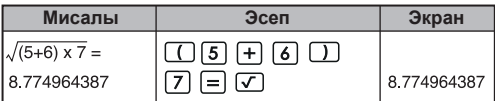

### **Көп тамырдуу:**

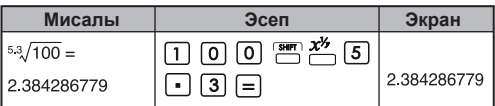

#### **Туруктуу көп тамырдуу эсептөөлөр:**

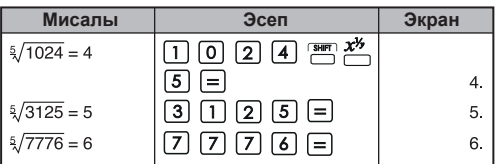

### **Геометриялык каражат:**

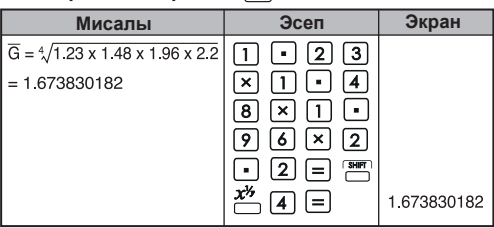

### **Кубдук тамырдан чыгаруу:**

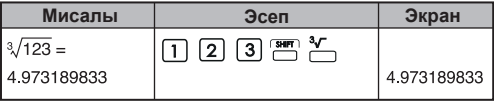

**Тескери эсептөөлөр:**

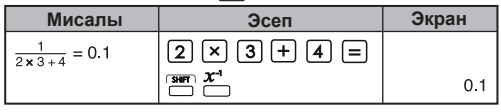

#### **Тригонометриялык эсептөөлөр:**

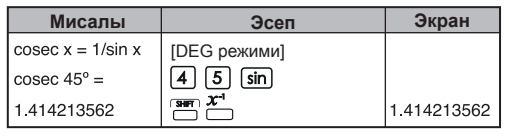

#### **Фактордук эсептөөлөр:**

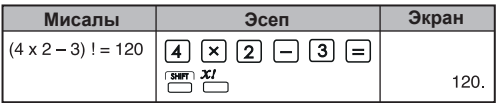

#### **Гиперболалык эсептөөлөр:**

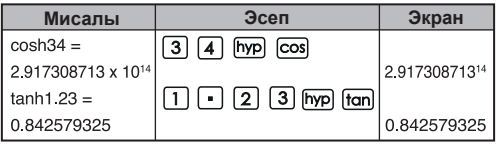

#### Деңгээл → Радиандык которуу: <sub>DRG</sub>

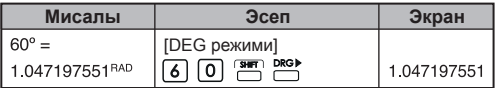

#### Радиандык **+ Градиенттик которуу:**

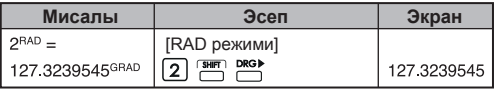

#### **Градиенттик деңгээлдеги которуу:**

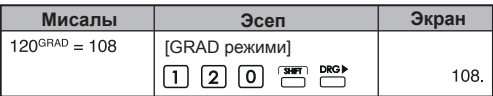

#### **Орун алмашуулар (бир мезгилде t'га алынган n нерселеринин):**

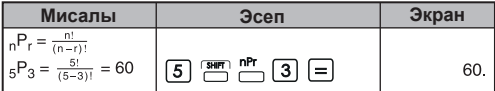

#### **Бириктирүүлөр (бир мезгилде t'га алынган n нерселеринин):**

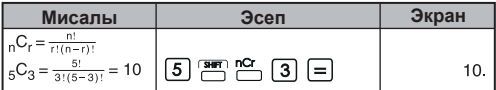

### **Тик бурчтуу Уюлдук которуу:**

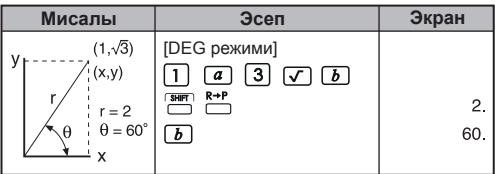

#### Уюлдук → Тик бурчтуу: <u>k+P</u>

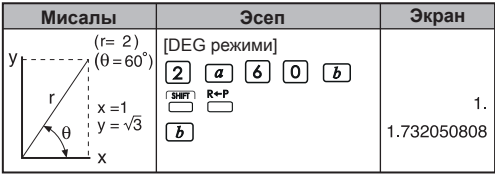

#### **Даража-Мүнөт-Секунд (ГМС) Бөлчөк даражалар:**

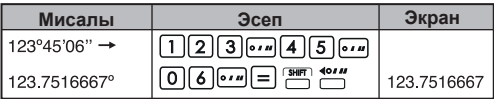

**Бөлчөк даражалар Даража-Мүнөт-Секунд (ГМС):**

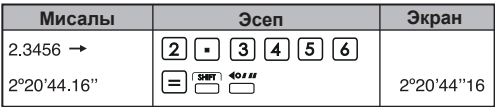

#### **4. Прикладдык эсептөөлөр**

### **Электр - Бириктирүү айланмасы боюнча көйгөй**

Күйгүзүлгөн соң,вольттук көрсөткүчтү конденсатор аркылуу t=56mс'да алыңыз.

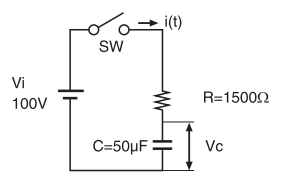

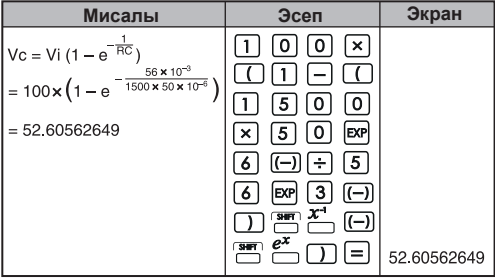

#### **Алгебра**

Квадраттык теңдеменин тамыры (чыныгы тамыры бар көйгөйлөр үчүн гана)

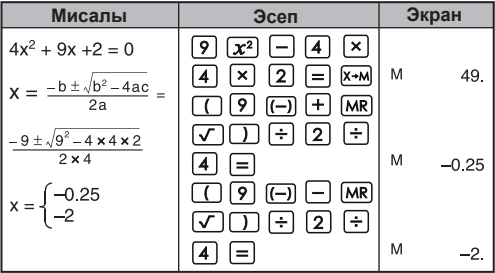

#### **Убакытты эсептөө**

**1-мисал:** Аба рейси саат 2ден 9 мүнөт жана 56 секунда өткөндө (2º09'56") учат жана саат 4төн 18 мүнөт 23 секунда өткөндө (4º18'23") жетет. Учуу убактысы канча?

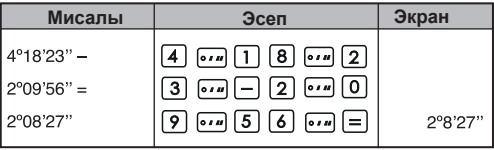

#### **2-мисал:**

Төмөндө үч күндөгү иштөө убактысы көрсөтүлгөн.

Жалпы убакыт канча болгон?

- 1-күн : 5 саат 46 мүнөт (5º46')
- 2-күн : 4 саат 39 мүнөт (4º39')
- 3-күн : 3 саат 55 мүнөт (3º55')

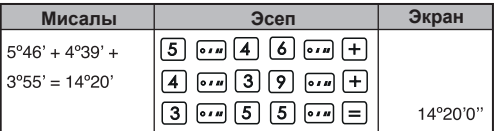

#### **5. Иштөө масштабы жана тактык**

Ички орундардын саны: 14

Тактык\*: ± 10-орунда

Жыйынтык масштабдары :

 $1 \times 10^{-99}$  a + 9.999999999  $\times 10^{99}$ 

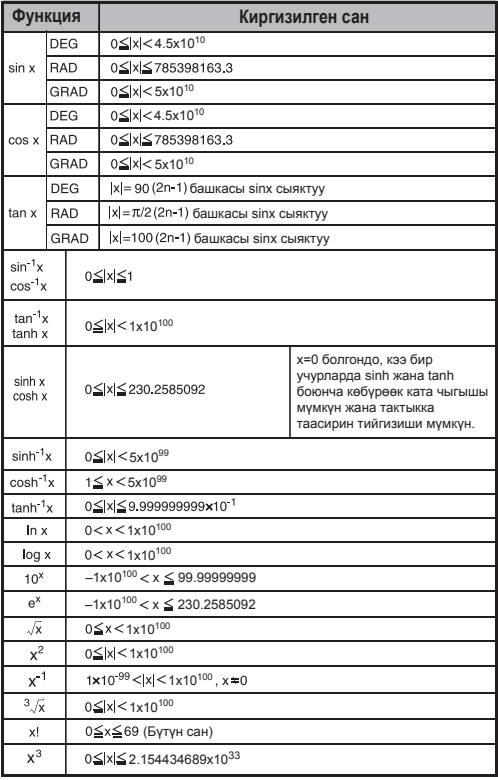

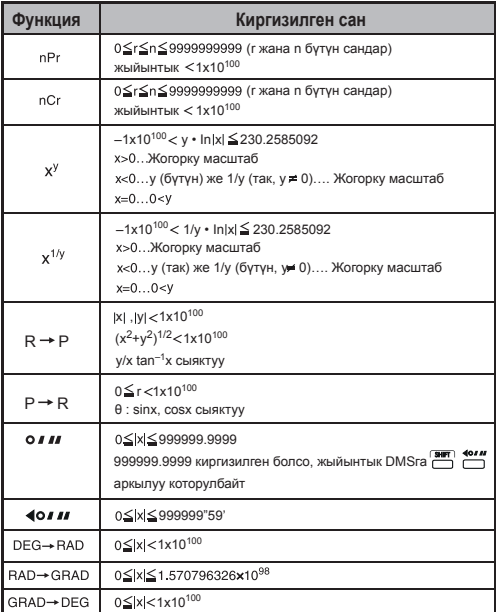

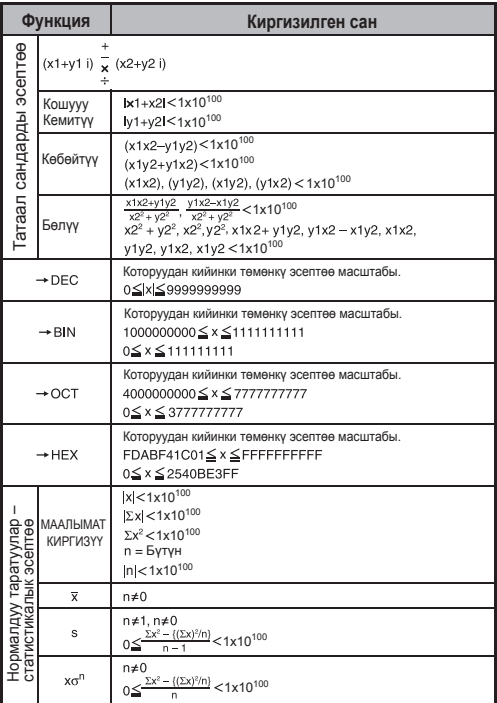

\* Ырааттуу эсептер болгондо, каталар чыгышы мүмкүн. Мындай абал ички ырааттуу эсептөөлөр болгондо да болушу мүмкүн. Мисалы, (x<sup>y</sup>), х<sup>1/у</sup>, х!, nPr, nCr, ж.б. Мындай абалда маалымат чоң көрсөтүлүп калышы мүмкүн.

### **БАТАРЕЯНЫ АЛМАШТЫРУУ**

Экрандагы символдор жакшы көрүнбөсө, аны өчүрүп, щелочтуу батареяны дароо алмаштырыңыз.

Сураныч, щелочтуу батареяны төмөнкү процедура боюнча алмаштырыңыз:

- 1. Эсептегичти ОН басып өчүрүнүз.
- 2. Батареяны коргоп турган бураманы алып салыңыз.
- 3. Батареянын капкагын акырын тартып, көтөрүңүз.
- 4. Эски батареяны учтуу калем же ушуга окшогон курч курал менен алып салыңыз.
- 5. Жаңы батареяны бет жагы өйдөгө карай тургандай кылып салыңыз.
- 6. Батареянын тышын алмаштырып, бураманы катырып,  $\overline{\frac{GM}{C_A}}$ ,  $\overline{\overset{S H F T}{\square}}$  +  $\overline{\overset{S H T T}{\square}}$  басып туруп эсептегичти иштетиңиз.

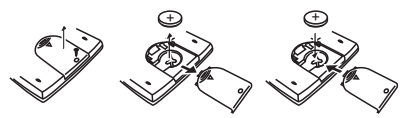

Батареяны алмаштыруу

- **КӨҢҮЛ БУРУҢУЗ:** Батарея туура эмес түрдө салынып калса, жарылып кетиши мүмкүн. Төмөнкү көрсөтмөлөр боюнча эски батареяны жок кылыңыз.
- Электромагниттик кийлигишүү же электростатикалык кубаттоо экрандын туура эмес иштешине, эс-тутум мазмунунун жоголушуна жана өзгөрүп кетиши алып келүүсү мүмкүн. Ушундай абал жаралса,  $\left[\frac{\partial N}{\partial A}\right]$ ны басып калькулыторду кайрадан иштетиңиз.

### **КЕҢЕШ ЖАНА АЛДЫН АЛУУЛАР**

- Бул эсептегич атайын LSI чиптери сыяктуу компоненттерди камтыганы үчүн температура кескин өзгөргөн, өтө нымдуу же чаңдуу, күн нуру түз түшкөн жерлерде колдонулбашы керек.
- LCD панели айнектен болгондугуна байланыштуу ашыкча басым жасалбашы керек.
- Түзмөктү тазалоодо нымдуу кездеме же боёк кетиргич сыяктуу башкача багытта колдонулуучу суюктуктарды колдонбоңуз. Анын ордуна жумшак жана кургак кездеме колдонуңуз.
- Эч качан түзмөктүн компоненттерин ажыратпаңыз. Эгерде эсептегич жакшы иштебей жаткан болсо, Canon ишкердик кеңсесинин өкүлчүлүгүнө түзмөктү сатып алуу талону менен биргеликте алып келиңиз же почта аркылуу жөнөтүңүз.
- Аппаратты күйгүзүү сыяктуу туура эмес жол менен жок кылбаңыз. Андай жок кылуу адамга зыян алып келүүсү мүмкүн. Аны улуттук мыйзамга тиешелүү түрдө жок кылууңуз керек.
- Батареяны тез тез колдонулбаса да, аны ар эки жылда алмаштырыңыз.

#### **Батареяга аярдык менен мамиле жасаңыз!**

- Батареяны балдар жетпей турган жерде сактаңыз. Эгер батареяны жутуп алган болсо, дароо дарыгерге кайрылыңыз.
- Батареяны туура эмес колдонулса, батареядан суюктук агып чыгуусу мүмкүн, жарылууга, бузулууга жана адамга зыян алып келүүсү мүмкүн.
- Батареяны кайра кубаттабаңыз же ажыратпаңыз, кыска ток тоскоолдугуна алып келиши мүмкүн.
- Батареяны эч качан жогорку температурада, түздөн-түз келүүчү ысыкка таштабаңыз же күйгүзүп ажыратпаңыз.
- Түгөнгөн батарея ээрип, агышы же эсептегичке зыян келтириши мүмкүн болгондуктан, аны эч качан эсептегичтин ичинде калтырбаңыз.
- Эсептегичти узак убакыт бою батареянын төмөн кубаты менен колдонуу туура эмес эсептөөлөргө же сакталган эс-тутумдун бузулушуна же такыр эле жоголушуна жол ачышы мүмкүн. Керектүү маалыматтарды ар дайым жазып сактап коюңуз жана батареяны мүмкүн болушунча бат баттан алмаштырып туруңуз.
	- Учурдагы эсептөөлөрдүн жана орнотуу режиминин тууралыгына күмөн санасаңыз,  $\frac{1}{2} + \frac{1}{2}$ басып, эсептегичти баштапкы абалга келтирүүңүз сунушталат.

### **SPECIFICATIONS ӨЗГӨЧӨЛҮКТӨР**

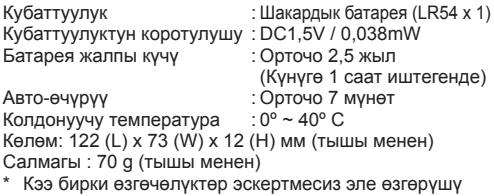

мүкүн